# HOW TO IMPLEMENT USER DEFAULT SETTINGS - DEPOSIT TO

[1.0]

**CRIMSEN** [15/11/2021]

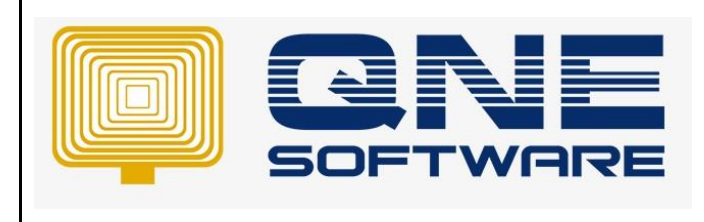

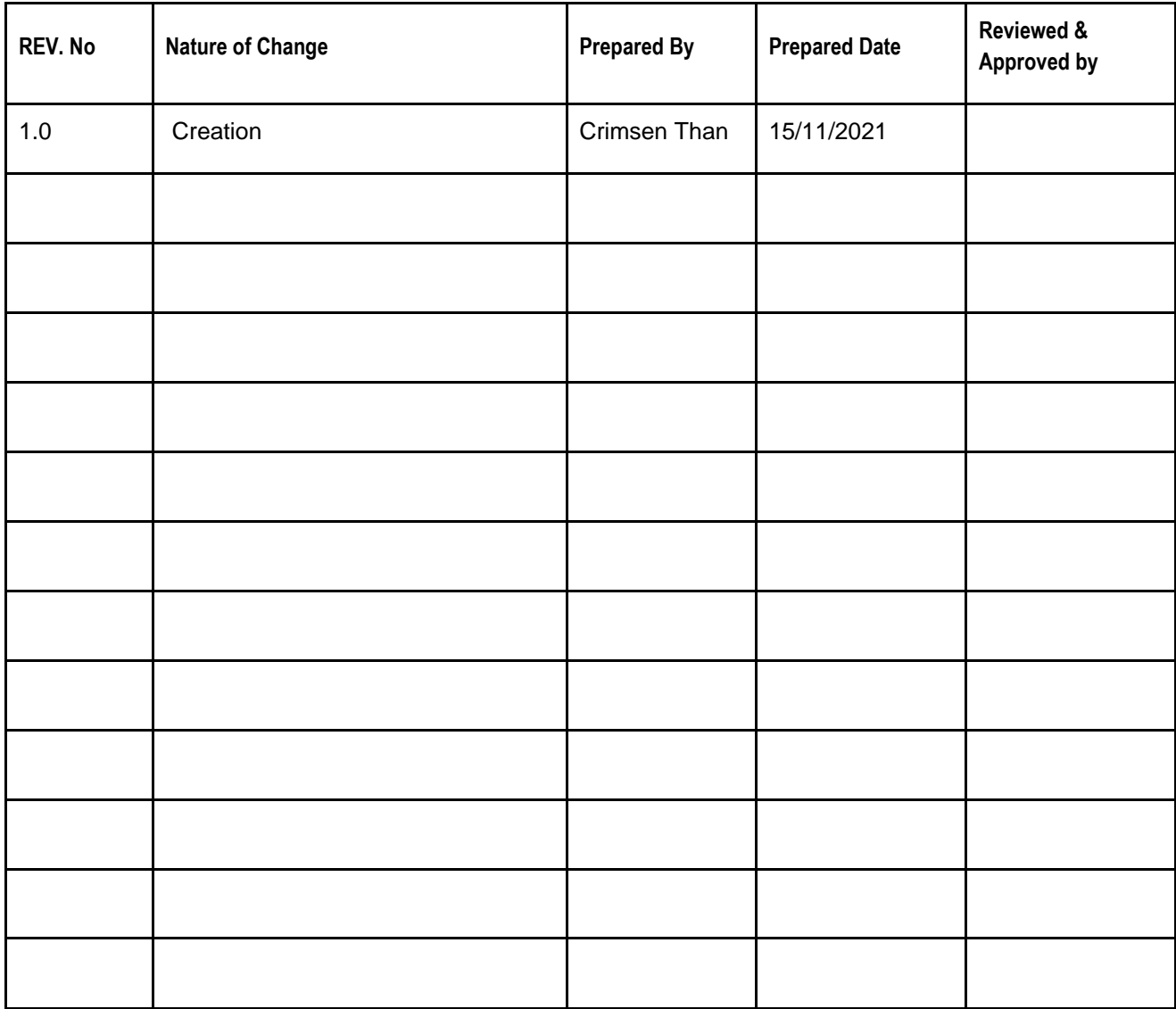

**Amendment Record**

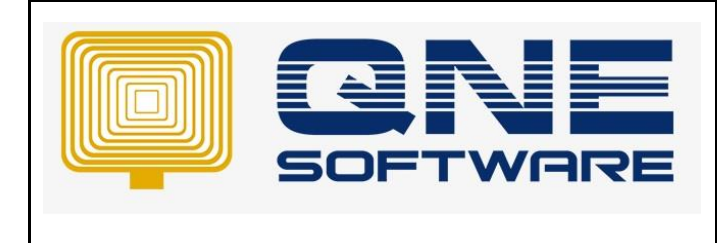

## SCENARIO

In Default Interface Accounts, only a bank can be set as default.

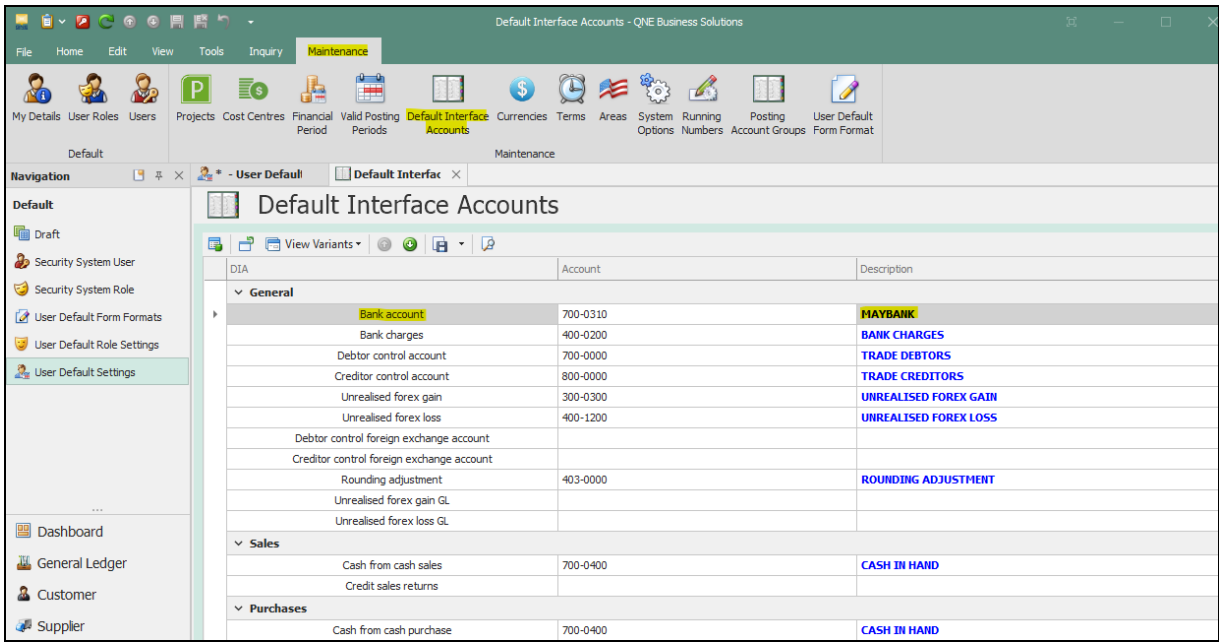

However, user requests that there are many bank accounts to be set as default.

For example, a bank is set as default to a user while another bank is set as default to another user.

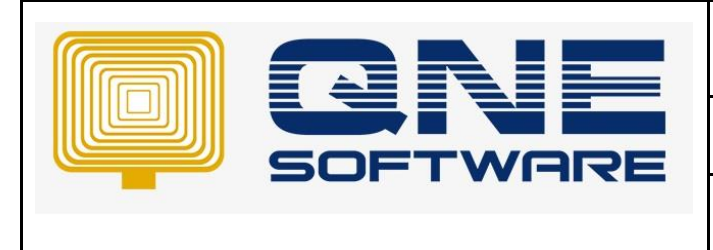

## SOLUTION

1. Go to File > **Modules**

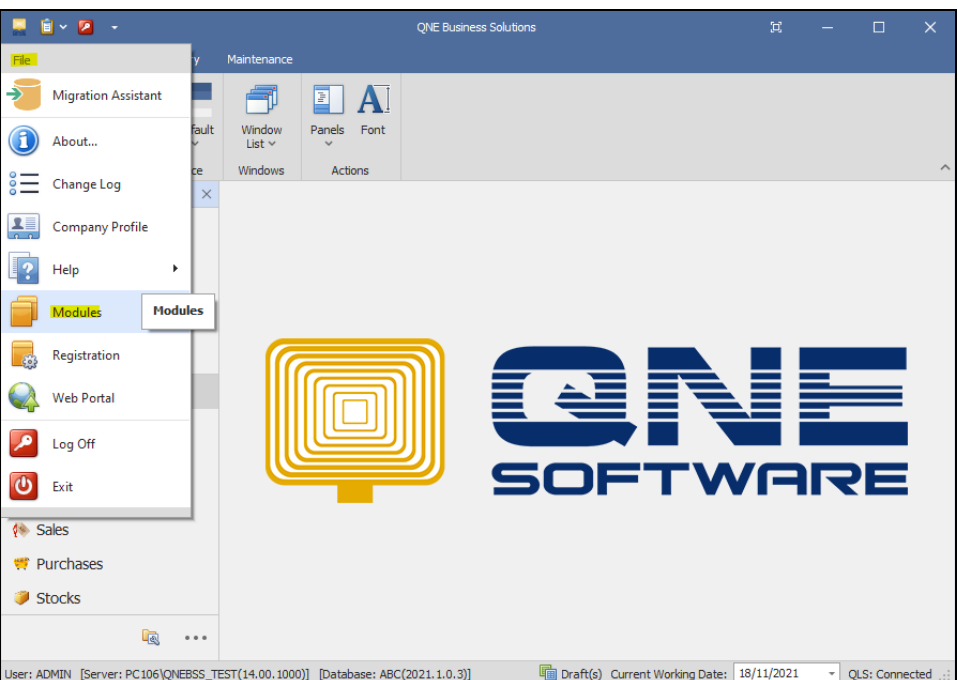

2. Tick **User Default Settings**. Additional module incurs extra charges. Save & Close.

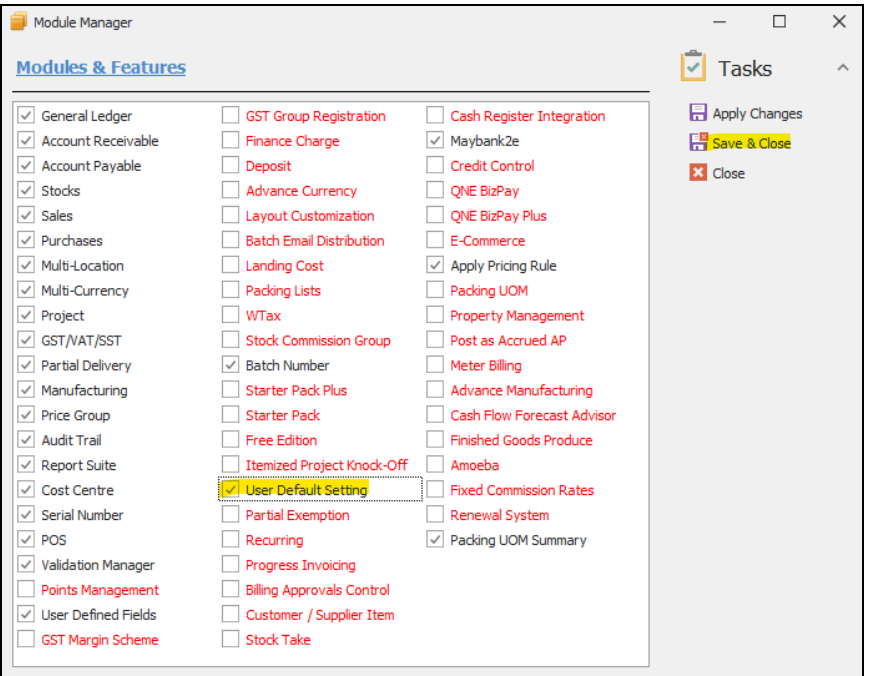

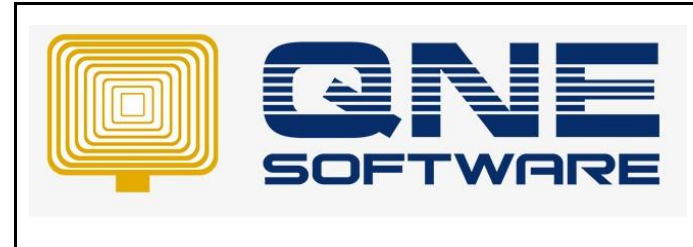

3. Create a user at Defaults > **Security System User**.

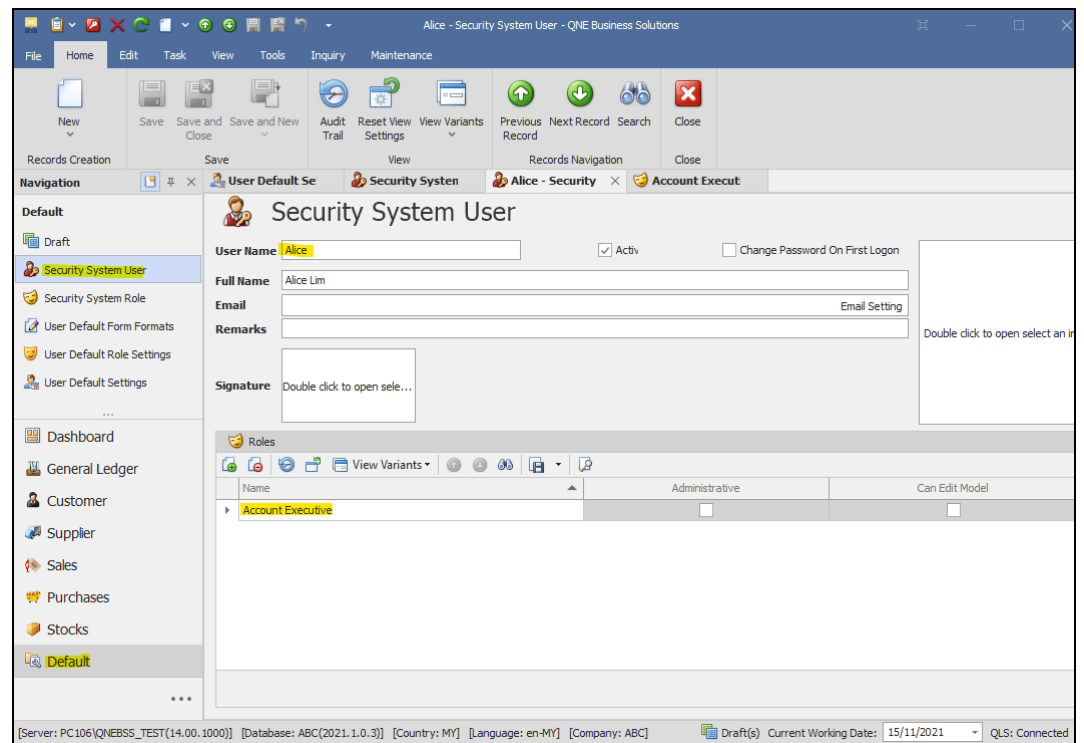

4. Go to Default > **User Default Settings**. Select the User created just now.

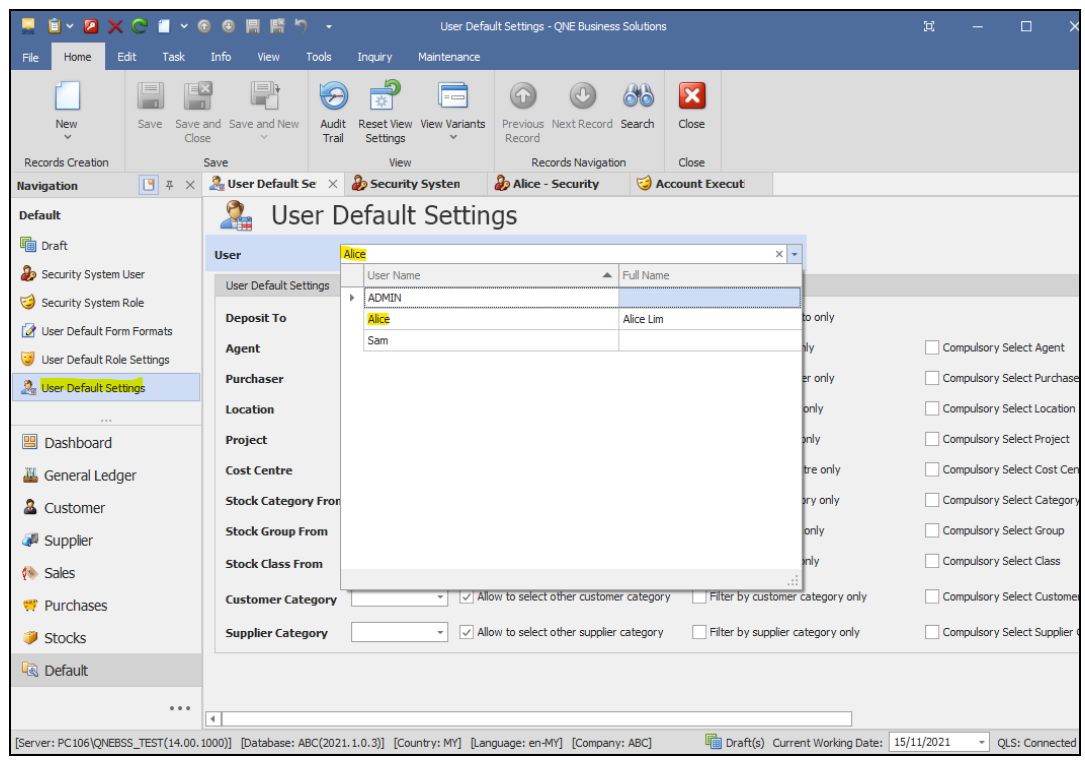

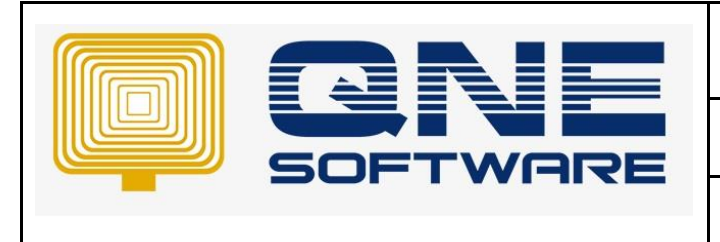

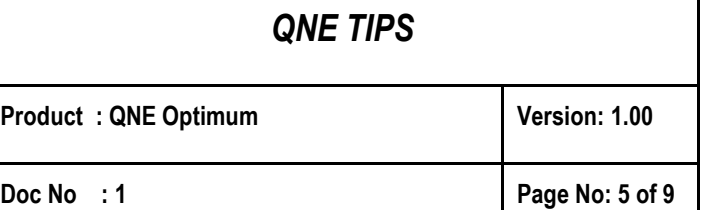

This example uses User Default Settings. You can use another similar method which is **User Default Role Settings.** 

Refer to below link on how to set the user roles.

[https://support.qne.com.my/support/solutions/articles/81000389123-how-to-create-user-and-user](https://support.qne.com.my/support/solutions/articles/81000389123-how-to-create-user-and-user-roles-video-)[roles-video-](https://support.qne.com.my/support/solutions/articles/81000389123-how-to-create-user-and-user-roles-video-)

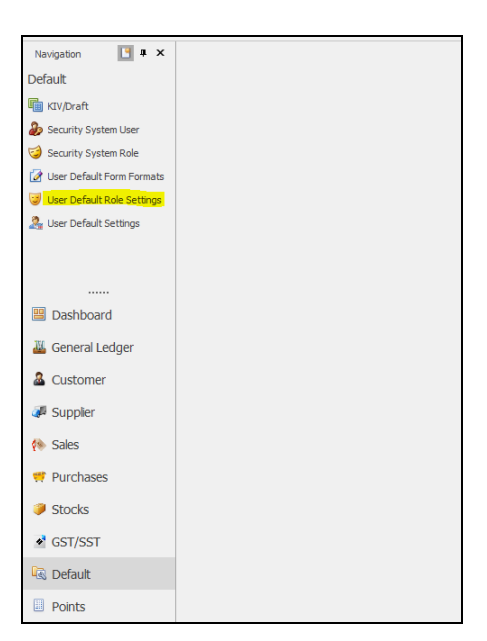

5. Select default bank for this user at **Deposit To**

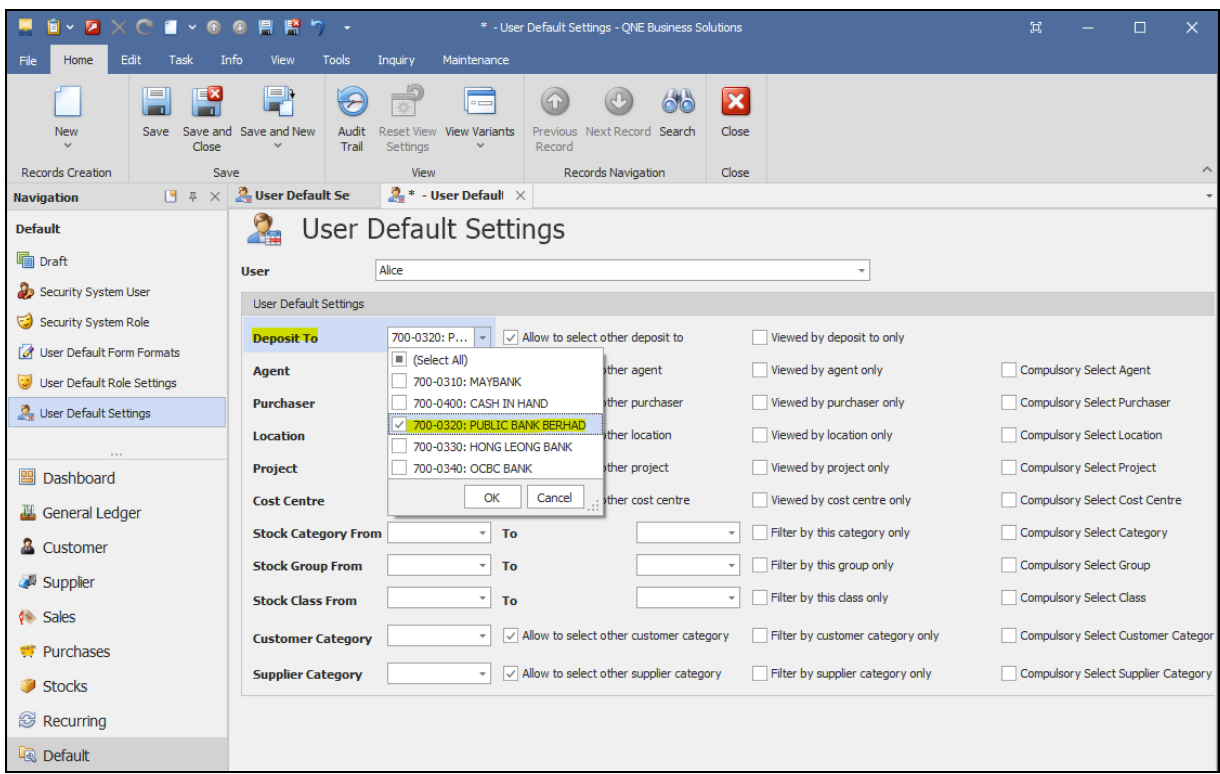

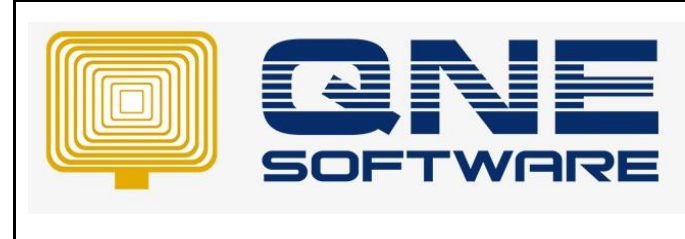

# *QNE TIPS*

**Product : QNE Optimum Version: 1.00** 

6. Untick "**Allow to select to other deposit to**"

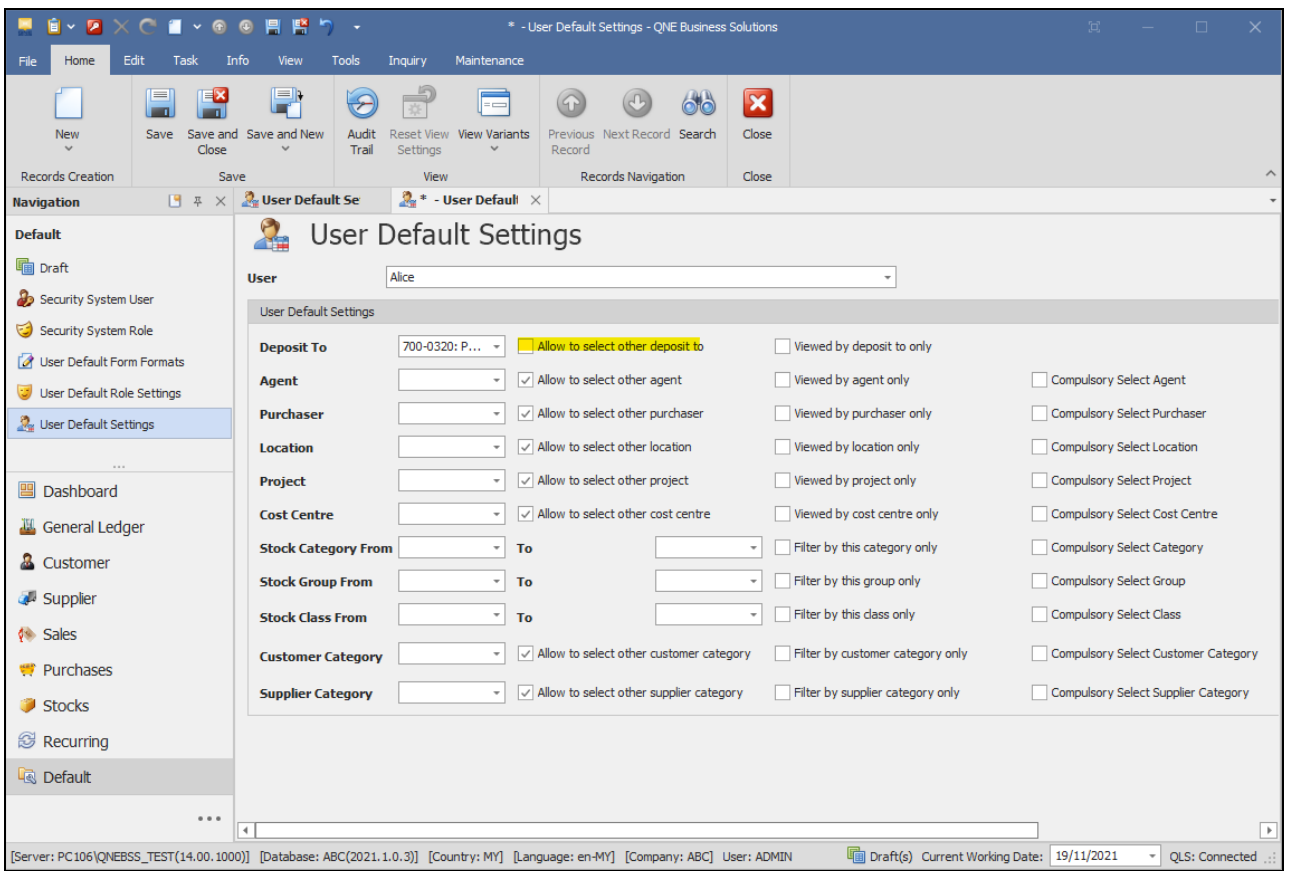

so that this user can only select the default bank and cash in hand.

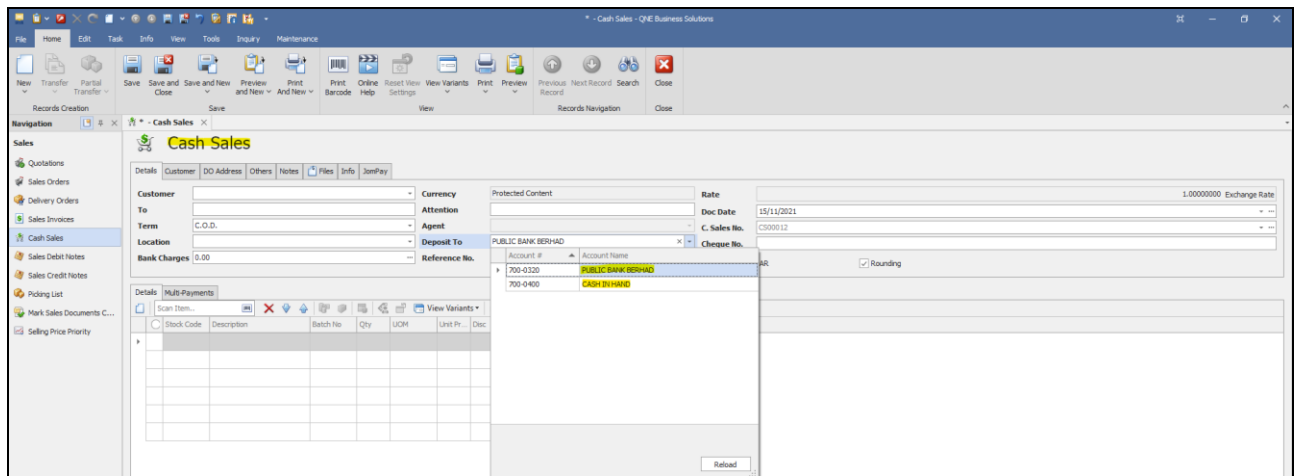

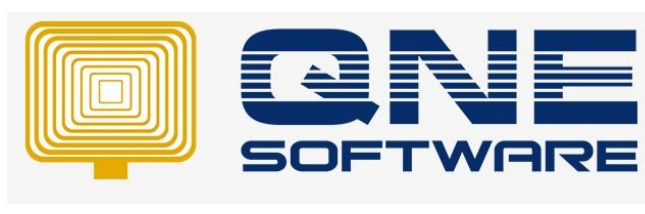

7. Tick "**Allow to select to other deposit to**"

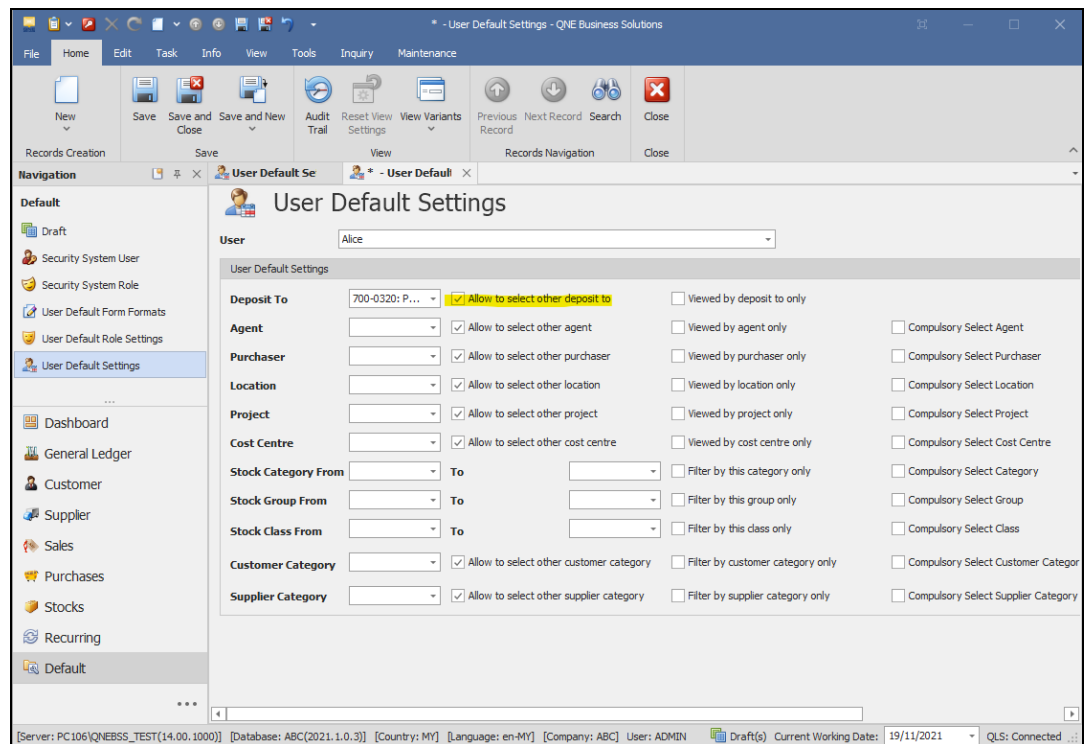

so that this user can select **other** banks also instead of just the default bank.

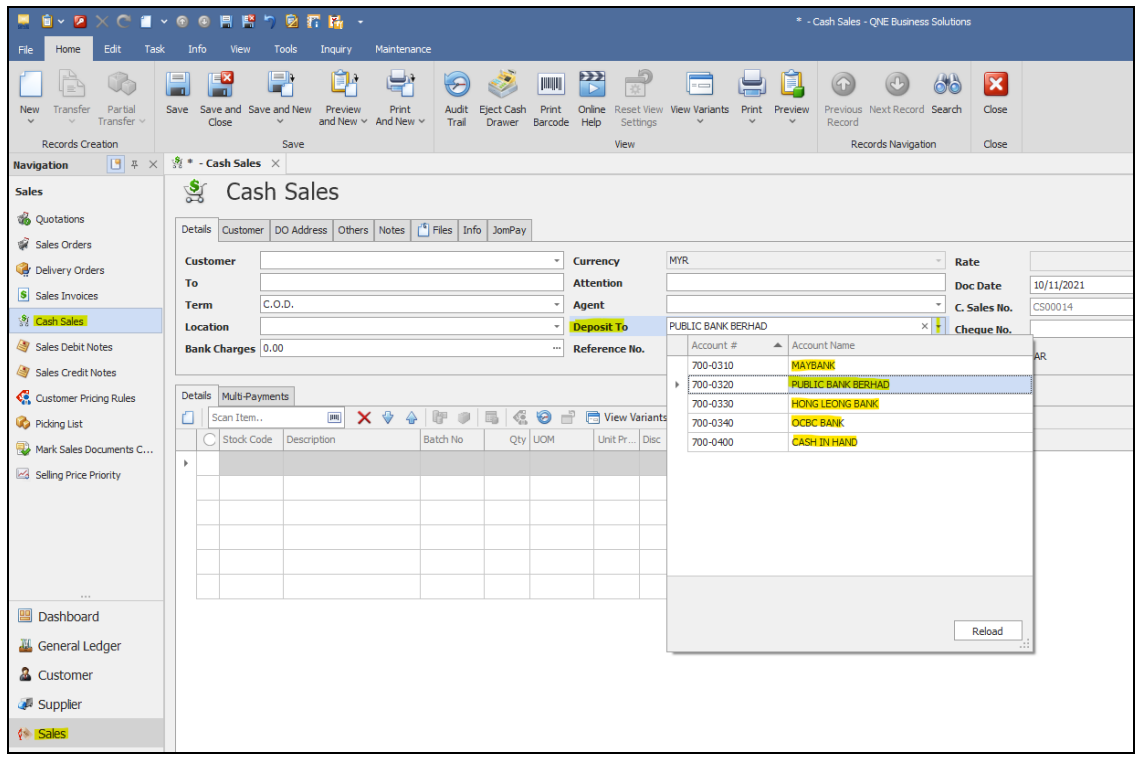

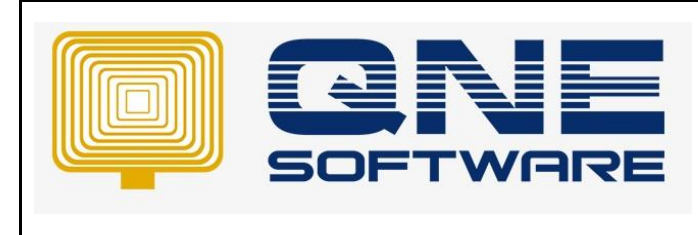

**Doc No : 1 Page No: 8 of 9**

8. Tick "**View by deposit to only**"

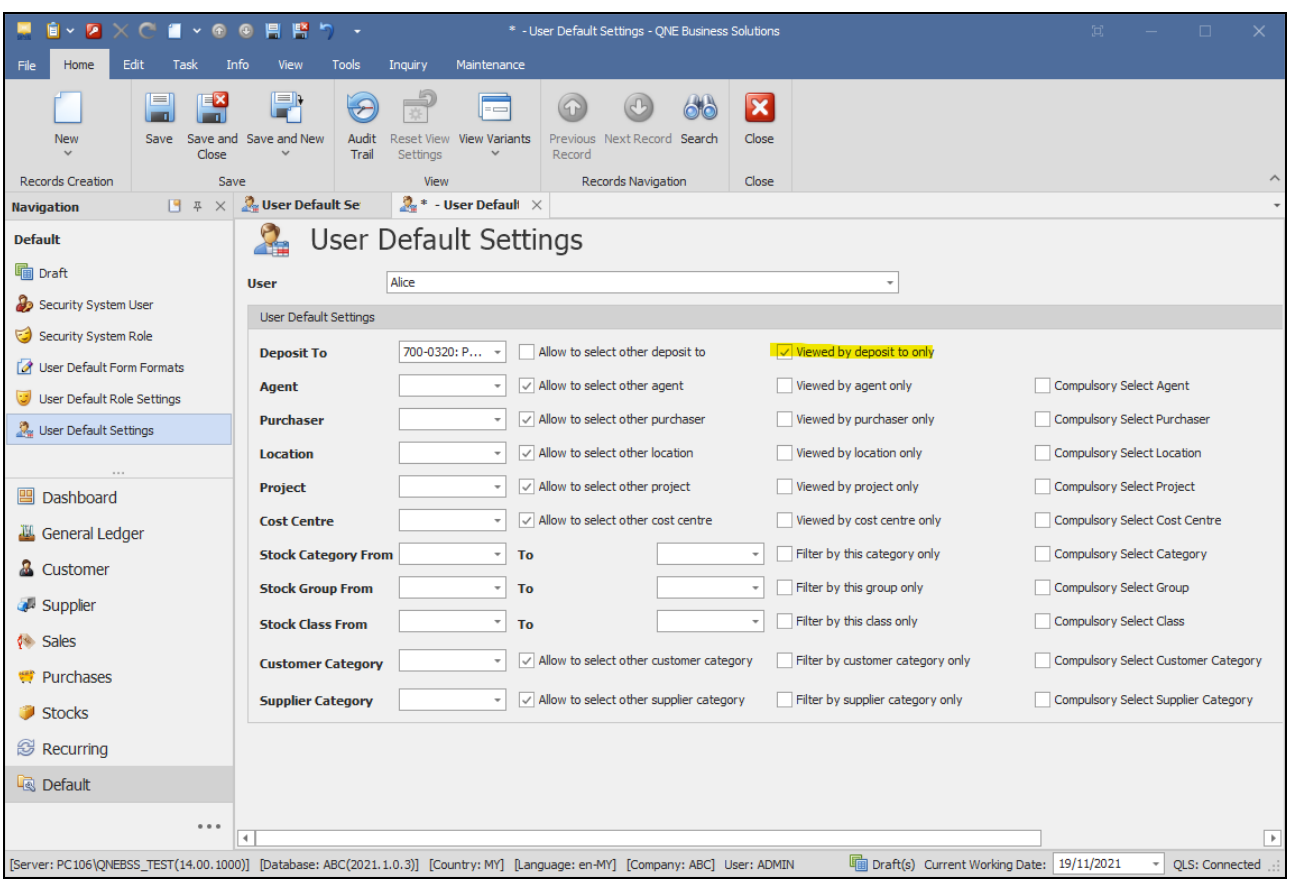

### so that **cannot** see transactions by other banks

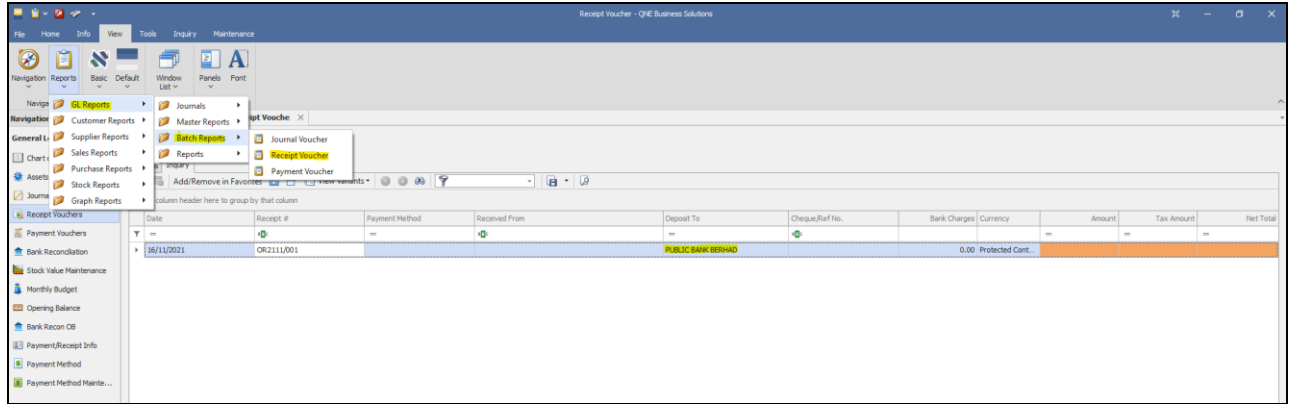

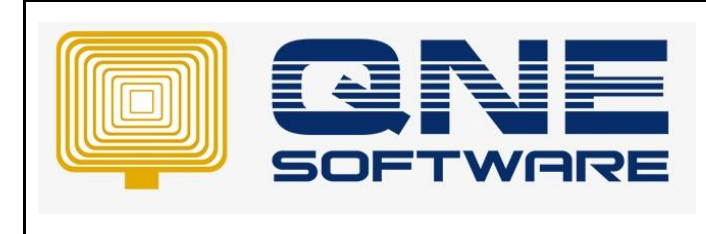

9. Untick "**View by deposit to only**"

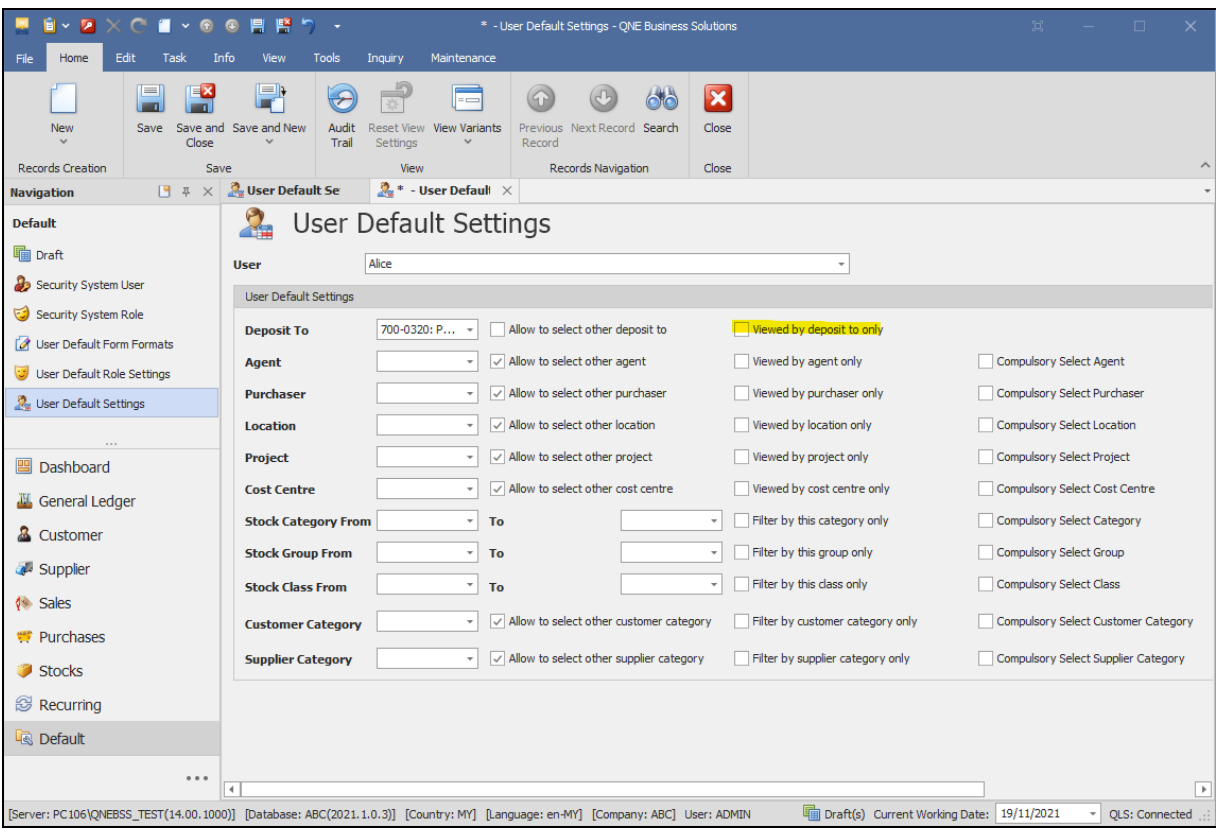

#### so that **can** see transactions by other banks

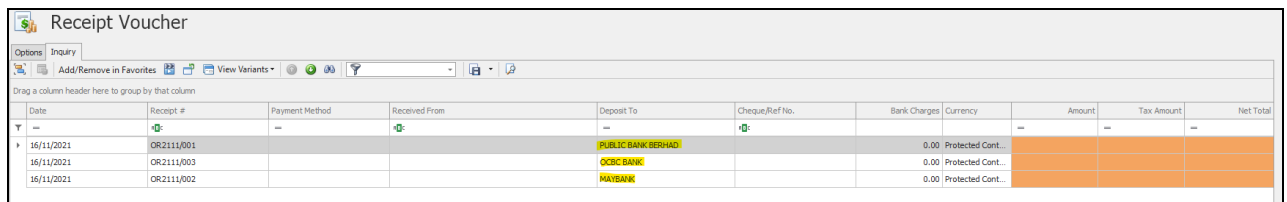